## **MKOHN®**

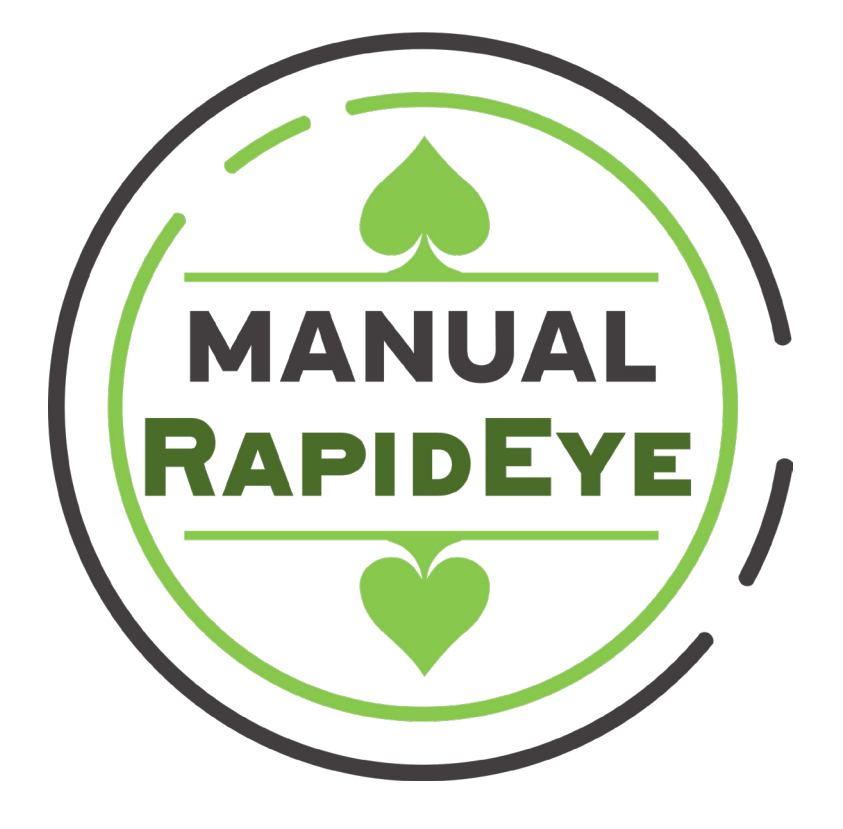

Manual Ruleta RapidEye Mikohn (Manual - Versión 1.0)

# **Instructivo de uso**

1 Manual **RapidEye**

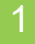

**MKOHN®** 

### **1. DESCRIPCIÓN DE RAPIDEYE**

### **¿Qué es RapidEye?**

Ofrecer a los jugadores de la mesa de juegos de ruleta, la muestra de cada jugada o tiro de bola, estadísticas de las jugadas realizadas en la mesa, los últimos números que salieron y la posibilidad de publicitar eventos y otros de interés de la sala de juegos.

### **¿Cómo funciona RapidEye?**

• El sistema utiliza una cámara web HD que enfoca el plato de la ruleta, lo que le permite detectar cuando el dealer lanza la bola que inicia una jugada, detecta luego cuando la bola va a caer en una casilla y finalmente identifica en que casilla cayo dicha bola.

• El sistema además muestra en una pantalla cerca a la ruleta los últimos 18 números que salió en la ruleta.

• En la pantalla también se muestran videos seleccionados por la sala de juegos, dichos videos suelen ser para promocionar algún evento de interes de la sala.

• También muestra las estadísticas de cuales fueron los números que más (Hot) o menos (Cold) suelen salir en un valor configurable por el sistema; estas estadísticas se muestran en presentaciones.

• Por último se muestra cuales son los valores de apuesta mínima y máxima en la ruleta.

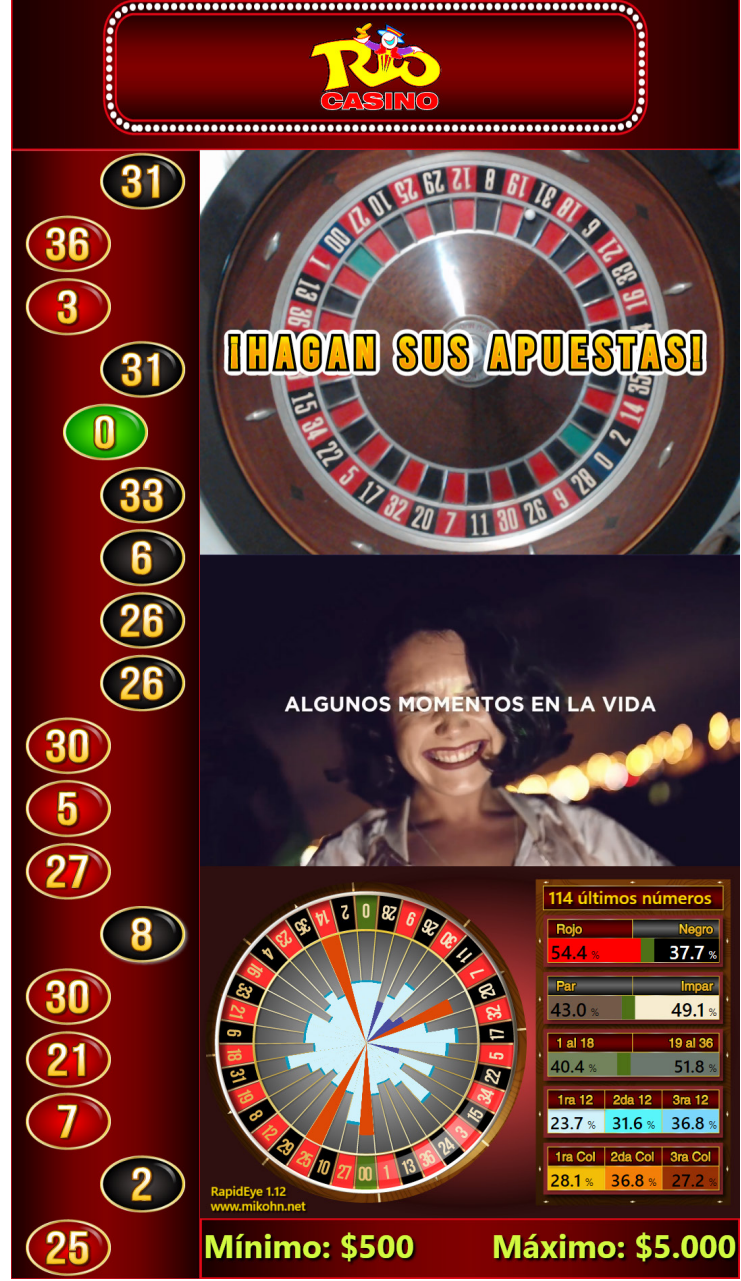

1• Ruleta RapidEye

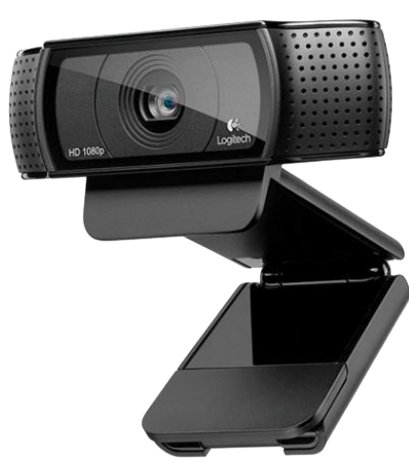

2• WebCam

### **2. REQUISITOS DEL SISTEMA**

El sistema esta conformado por una camara web y una pantalla Full HD además del software que controla el sistema.

### **Requisitos de Hardware**

- Una PC core I3 o superior, con 4GB de memoria RAM como mínimo y HDD de 60GB mínimo
- Pantalla LED Full HD de 24 pulgadas, recomendado 32 pulgadas.

• La camara web del sistema debe tener una resolución mínima de 720 pixel por 30 fps conectada al PC mediante un puerto USB.

• Antes de tener operativo el sistema, este debe ser calibrado para tener una iluminación en la ruleta de como mínimo entre 240 y 450 lumens. Dicha ilumincación debe ser siempre del mismo tipo (luz cálida o luz fria). No cambiar este tipo de iluminación, ya que de hacerlo requeriría recalibrar el sistema.

• La pantalla a usar debe ser Full HD, minimo de 24 pulgadas (preferentemente de 32 pulgadas o más) con conexión HDMI.

#### **Requisitos de Software**

• El sistema necesita tener previamente instalado una base de datos SQL en alguna PC (puede ser la misma donde se instala el sistema) a la cual pueda tener acceso.

- Debe tener instalado además el framework v4.51.
- El sistema funciona en Windows 7 o superior (se recomienda Windows 10 64bit)

### **3. MÓDULOS DE RAPIDEYE**

RapidEye se divide en los siguientes módulos:

#### **Cabecera**

En este módulo se puede llenar datos como el nombre del casino o el logo del mismo.

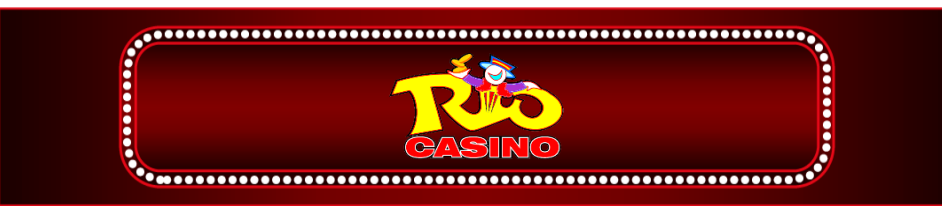

3• RapidEye - Cabecera

### **Tira de Números**

En este módulo, se muestra una columna con los últimos 18 números que salieron al tirar la bolilla en la ruleta.

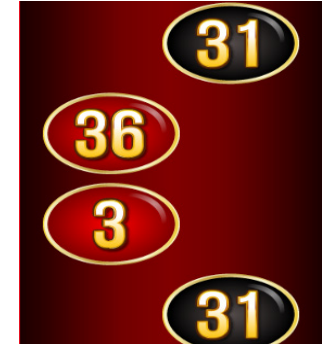

**MKOHN®** 

4• RapidEye - Tira números

### **Visor de Ruleta**

En este módulo, se muestra una imagen en tiempo real de la ruleta; los estados del sistema son principalmente 4, los cuales son:

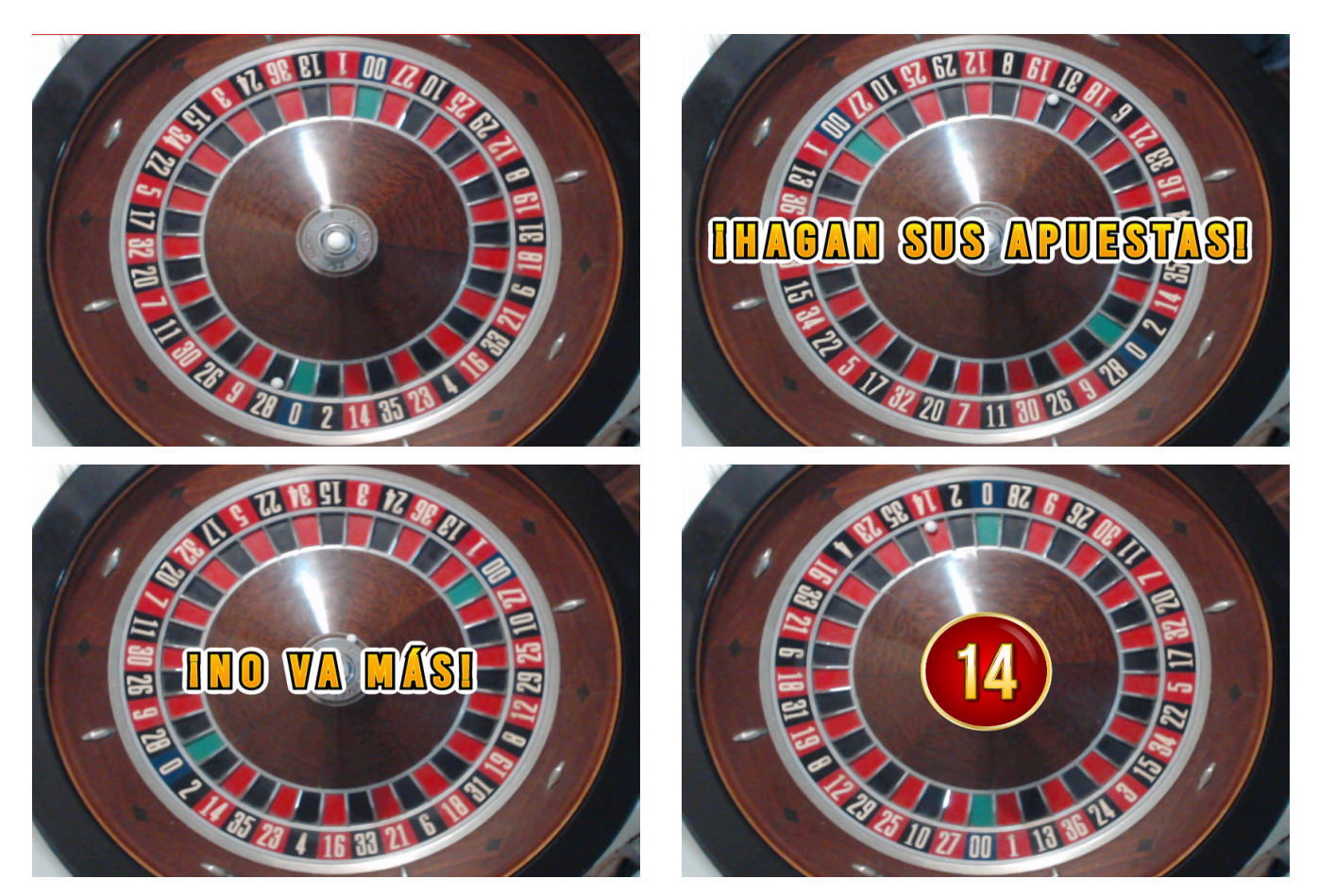

6• RapidEye - Visor de ruleta

**1. Reposo**: Estado inicial del sistema cuando se enciende el sistema, la imagen mostrada de la ruleta no tiene ningún mensaje, también se muestra este estado luego que no se usa el sistema por mas de un minuto

**2. ¡Hagan sus apuestas!**: Este mensaje se muestra cuando el dealer lanza la bolilla en la ruleta.

**3. ¡No va más!**: Este mensaje se muestra cuando la bolilla esta a una o 2 vueltas antes de caer en un número.

**4. Número**: Se muestra de forma intermitente, el número en que cayó la bolilla dentro de la ruleta.

### **Publicidad**

En este módulo se muestra videos promocionando alguna actividad o evento de interés para la sala de juegos.

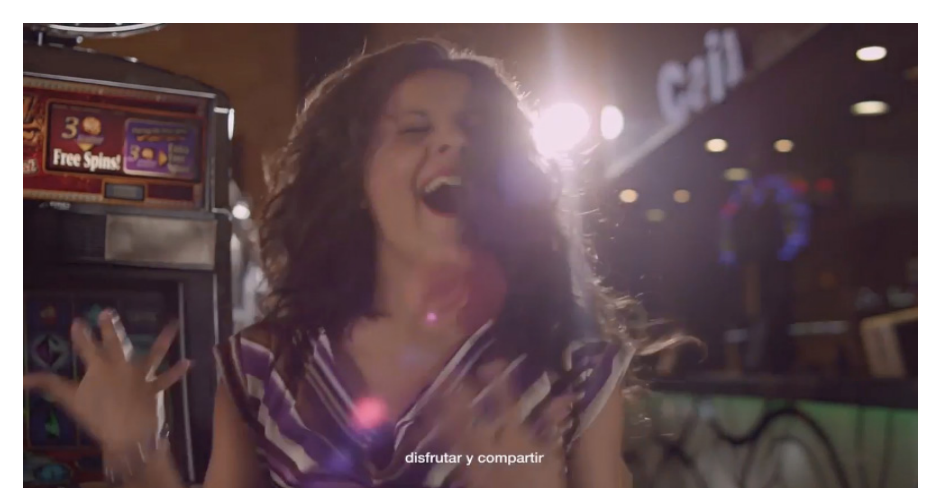

5• RapidEye - Publicidad

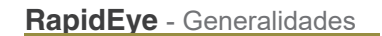

**MKOHN®** 

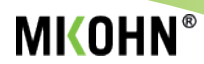

### **Visor de estadísticas**

Este módulo muestra las estadísticas de las jugadas realizadas en la ruleta; para generar estos cuadros, el sistema utiliza con una cantidad configurable, las últimas jugadas para indicar cuales son los números que mas salen (hot numbers) y los que menos salen (cold numbers), que color sale mas seguido entre otros datos.

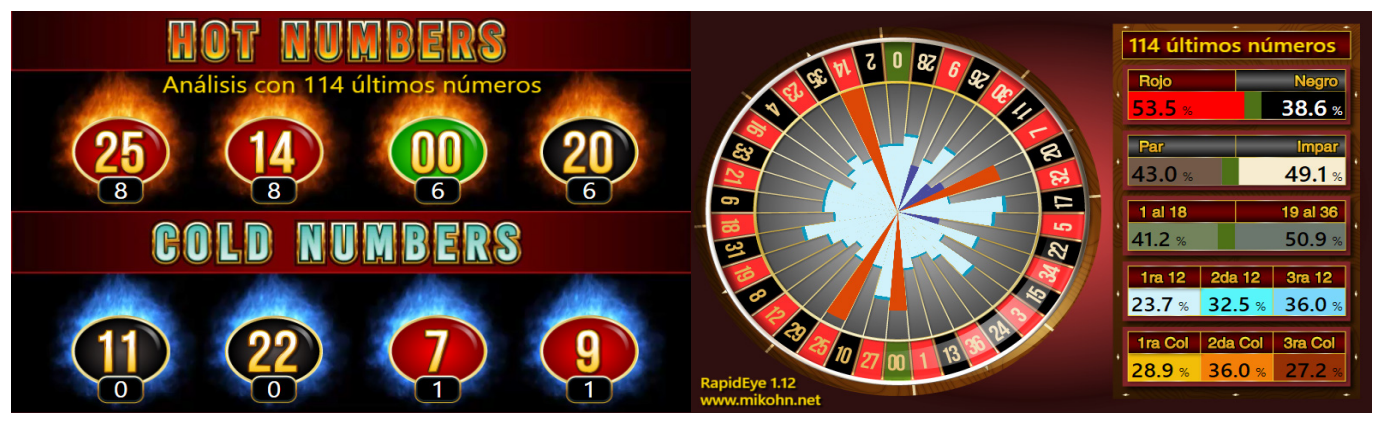

7• RapidEye - Publicidad

### **Mínimo y Máximo**

Este módulo, muestra los montos mínimo y máximo que cada jugador puede apostar.

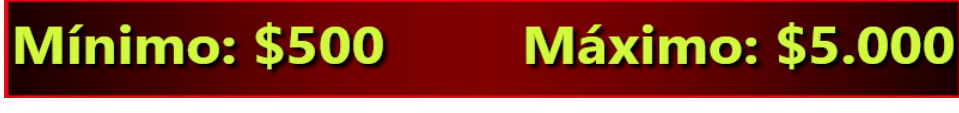

8• RapidEye - Cabecera